#### МИНИСТЕРСТВО ОБРАЗОВАНИЯ, НАУКИ И МОЛОДЕЖНОЙ ПОЛИТИКИ НИЖЕГОРОДСКОЙ ОБЛАСТИ Государственное бюджетное профессиональное образовательное учреждение **"Лукояновский педагогический колледж им. А.М. Горького" (ГБПОУ ЛПК)**

### ВЫПУСКНАЯ КВАЛИФИКАЦИОННАЯ РАБОТА

### РАЗРАБОТКА ЛОГИЧЕСКОЙ ИГРЫ «ПАЗЛЫ» НА ПЛАТФОРМЕ UNITY

Выполнил:

**Дубровин Денис Михайлович**

Специальность 09.02.05

Прикладная информатика

курс 4, группа 481

Руководитель:

**Костин Александр Вячеславович**

г. Лукоянов, 2021 год

## Актуальность

Актуальность выбранной темы состоит в следующем: использование логической игры в детском образовательном процессе для развития мышления и логики у ребёнка.

## Объект исследования

Разработка компьютерных игр.

## Предмет исследования

Разработка логической игры «Пазлы» на платформе Unity.

## Цель

Разработка логической игры для МБДОУ детский сад №5 на платформе Unity.

## Задачи

- Проанализировать источники по теме исследования;
- Провести сравнительный анализ платформ для разработки компьютерных игр;
- Разработать структуру и дизайн логической игры «Пазлы»;
- Разработать логическую игру «Пазлы» на платформе Unity для МБДОУ детский сад №5 г. Лукоянов;
- Протестировать и адаптировать логическую игру.

## Методы исследования

- Сравнительный;
- Описательный;
- Практический.

## Структура ВКР

Пояснительная записка

1. Процесс разработки игры «Пазлы» на платформе Unity

1.1 Дизайн игры

- 1.2 Начало разработки создание 2D проекта
- 1.3 Создание и редактирование спрайтов

1.4 Создание скрипта для перетаскивания частей пазла головоломки

1.5 Создание скрипта для системы привязки частей пазла головоломки

1.6 Создание фона для игрового экрана

1.7 Создание главного меню для игры

1.8 Создание кнопки выхода из игры

- 1.9 Завершение разработки игры
- 1.10 Экспорт игры

1.11 Тестирование игры

1.12 Адаптация игры

Заключение

Список использованных источников

Приложение 1. Скрипт DragAndDrop\_

Приложение 2. Скрипт MenuScript\_

Приложение 3. Скрипт PiceseScript

Приложение 4. Скрипт Quit

Приложение 5. Диск CD-R

 $\bullet$ 

## 1. Процесс разработки игры «Пазлы»

## на платформе Unity

1.1 Дизайн игры

1.2 Начало разработки – создание 2D проекта

1.3 Создание и редактирование спрайтов

1.4 Создание скрипта для перетаскивания частей пазла головоломки

1.5 Создание скрипта для системы привязки частей пазла головоломки

1.6 Создание фона для игрового экрана

1.7 Создание главного меню для игры

1.8 Создание кнопки выхода из игры

1.9 Завершение разработки игры

1.10 Экспорт игры

1.11 Тестирование игры

1.12 Адаптация игры

## 1.1 Дизайн игры

При создании дизайна игры акцент делался на привлечение внимания ребёнка яркими цветами. Выбор расположения элементов осуществлялся с целью привнесения минимализма и гармоничности.

При разработке игры учитывались возрастные рамки потенциальных пользователей, а в частности, детей от 6 до 7 лет.

Преобладающие цвета: Синий, зелёный и белый.

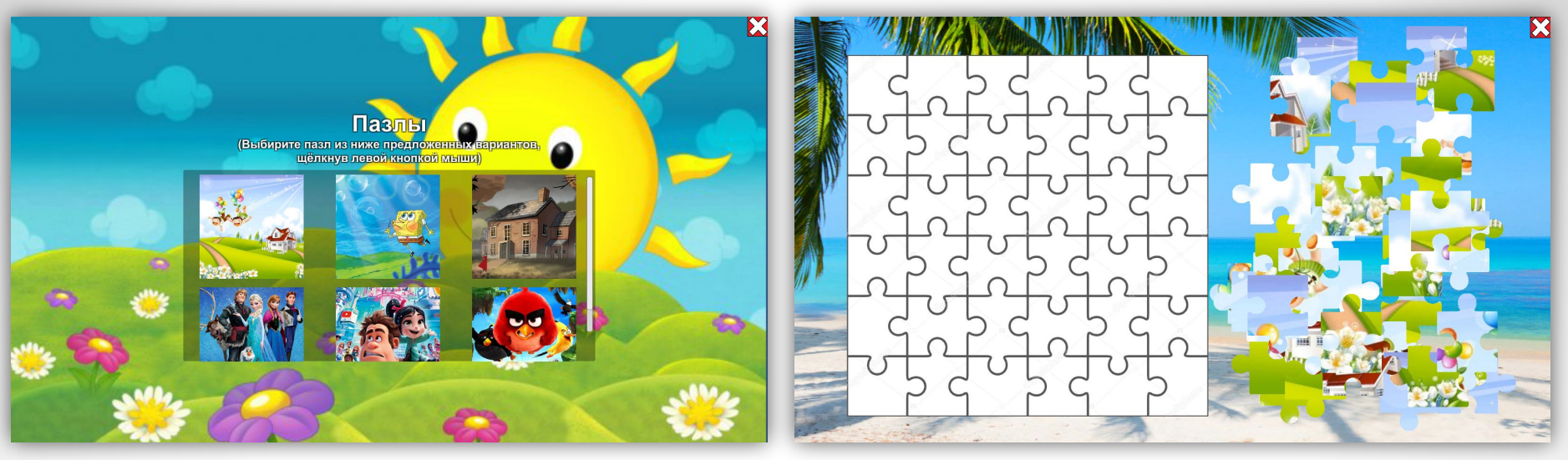

Меню игры Один из пазлов

## 1.2 Начало разработки – создание 2D проекта

При запуске Unity перед нами открывается окно, в котором нам необходимо выбрать кнопку New, что означает создание нового проекта, что нам и требуется, далее указываем название проекта Пазлы, затем папку, в которой и будет находится наша игра, кликаем на кнопку Create.

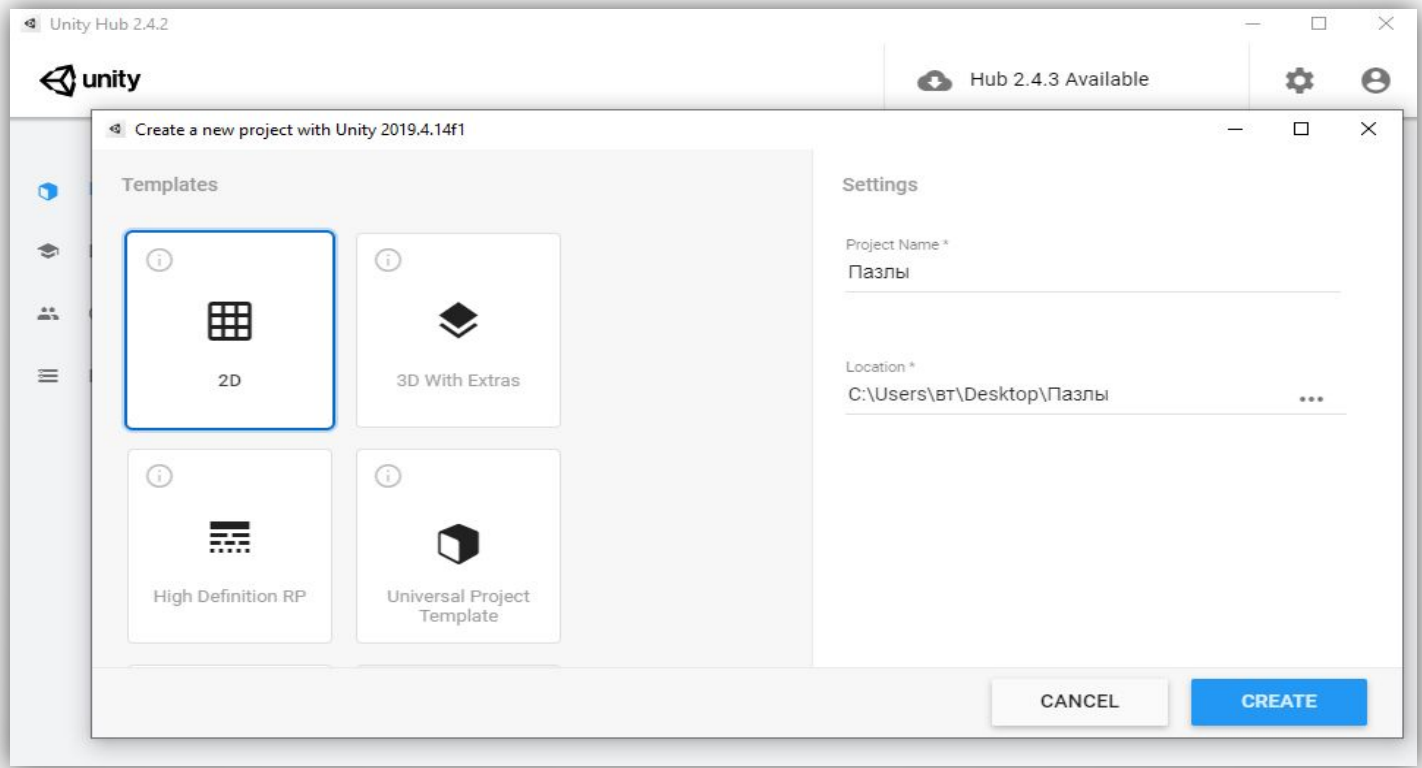

# 1.3 Создание и редактирование

спрайтов

При помощи графического редактора - Adobe Photoshop CS3 Extended, были созданы и отредактированы спрайты.

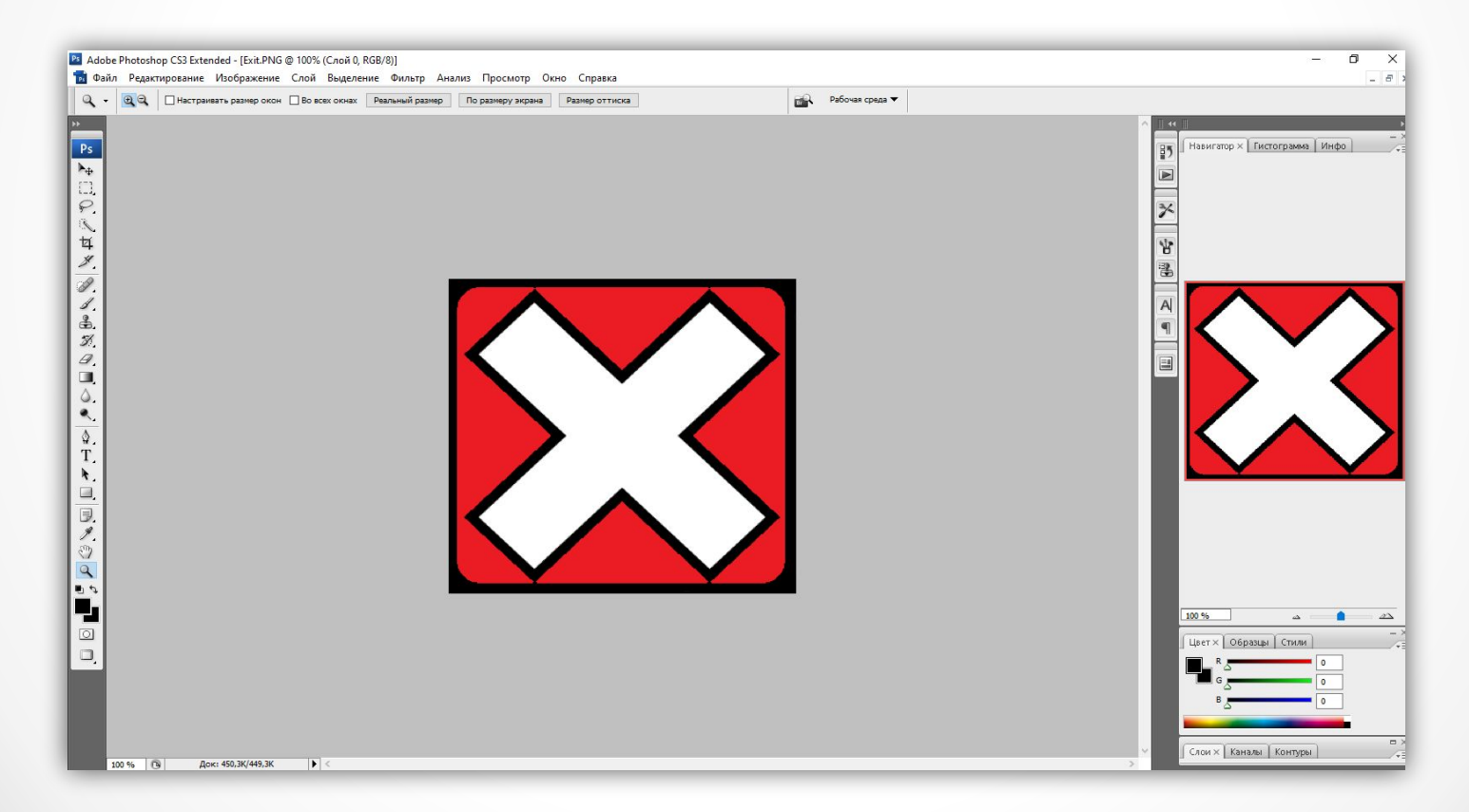

## 1.4 Создание скрипта для перетаскивания частей пазла

#### головоломки

Для написания скриптов нам понадобилось приложение Visual Studio Code. Первый скрипт получил название DragAndDrop\_(Перетащить и отпустить). Данный скрипт предназначен для перетаскивания частей пазла головоломки.

## 1.5 Создание скрипта для системы

## привязки частей пазла головоломки

Второй скрипт получил название piceseScript (Привязка скрипта). Данный скрипт предназначен для привязки частей пазла головоломки.

## 1.6 Создание фона для игрового экрана

Для создания фона игрового экрана было использовано готовое изображения с яркими цветами.

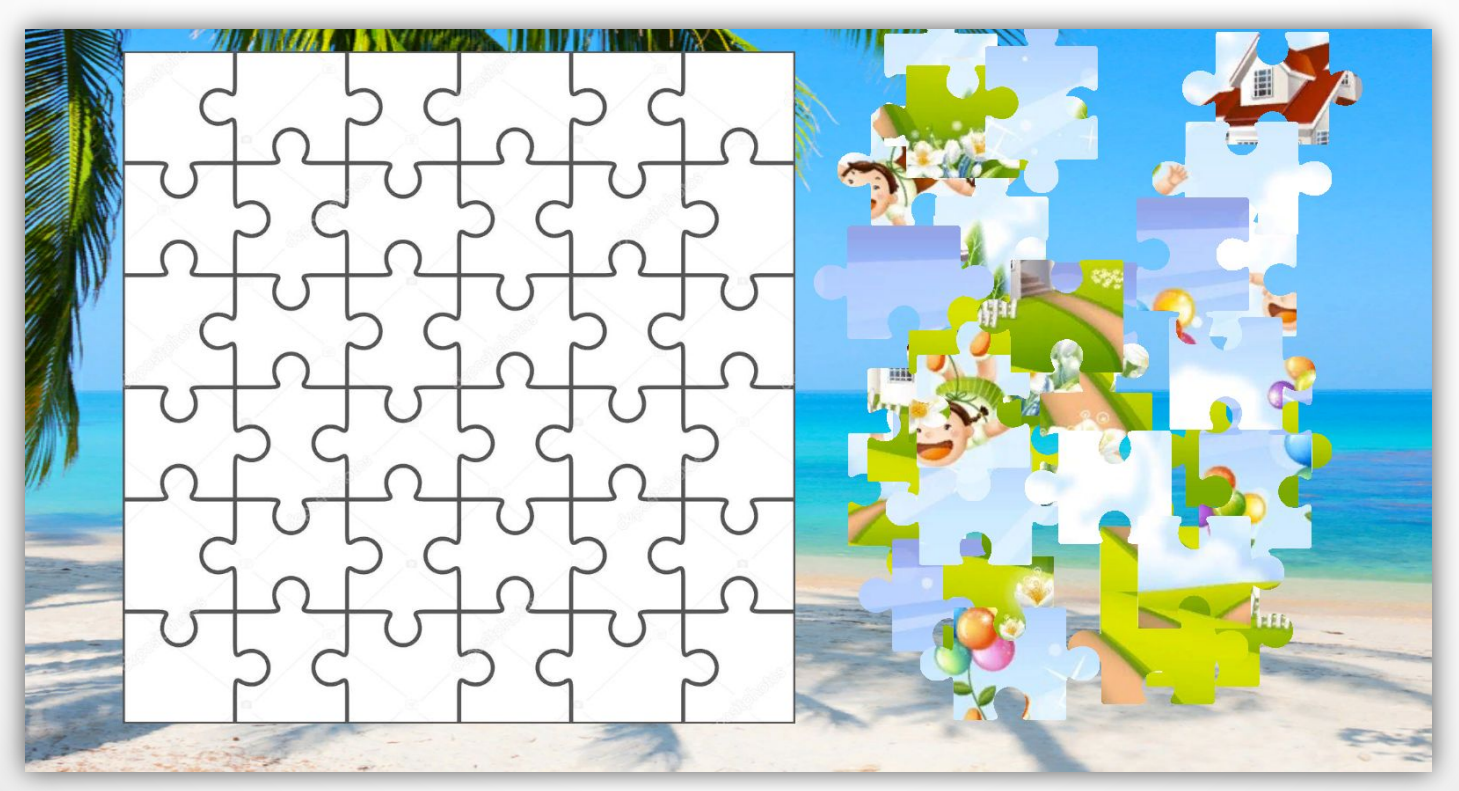

## 1.7 Создание главного меню для

## игры

Главное меню создавалось с акцентом на гармоничность и простоту.

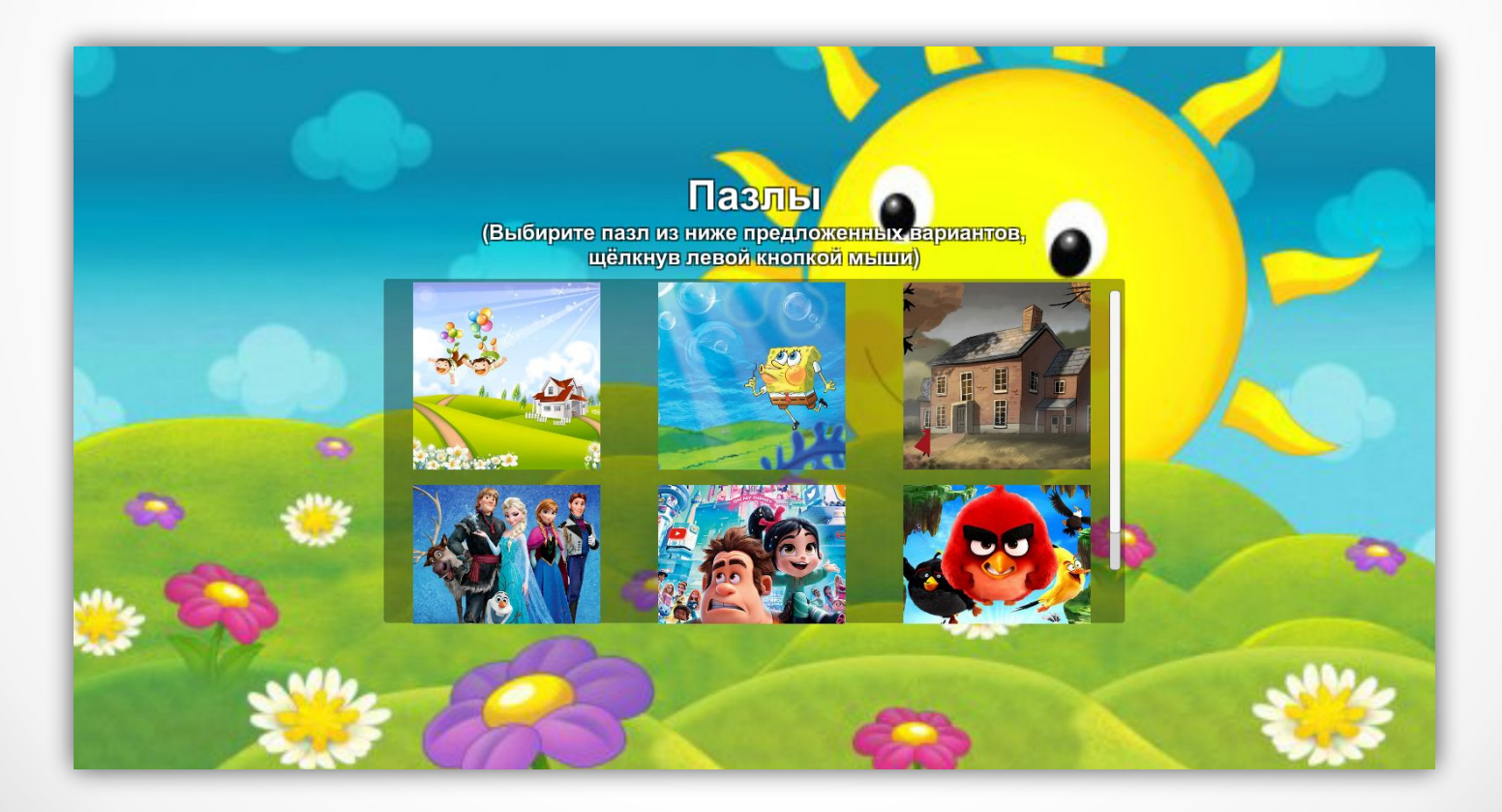

## 1.8 Создание кнопки выхода из

### игры

Для выхода из игры необходима была кнопка.

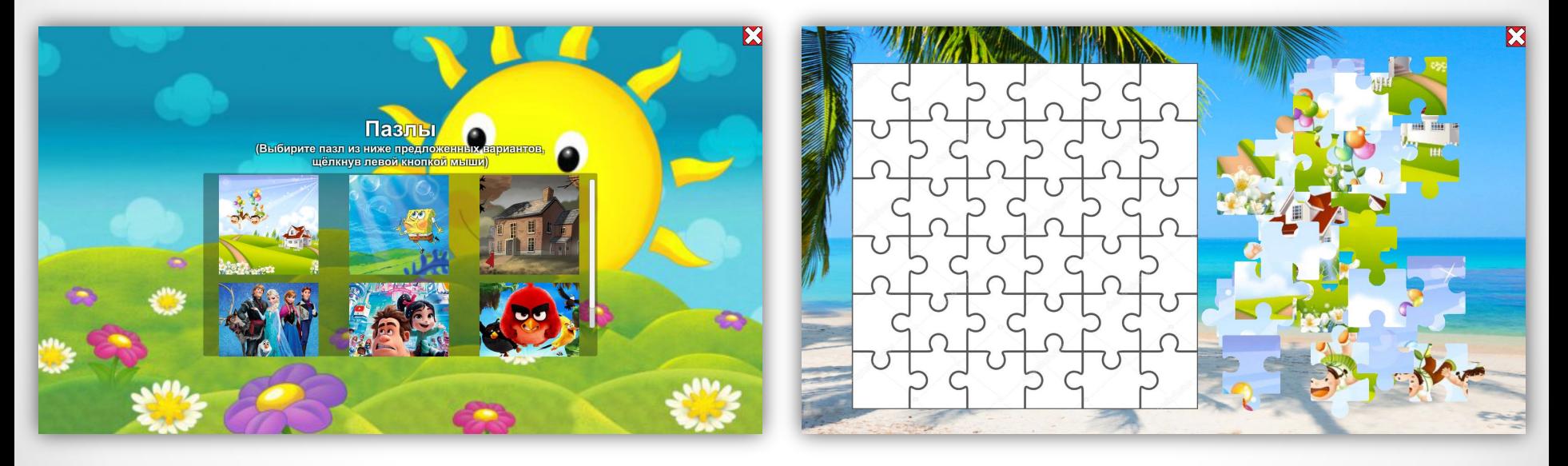

## 1.9 Завершение разработки игры

Переименовываем сцены в Game и Menu.

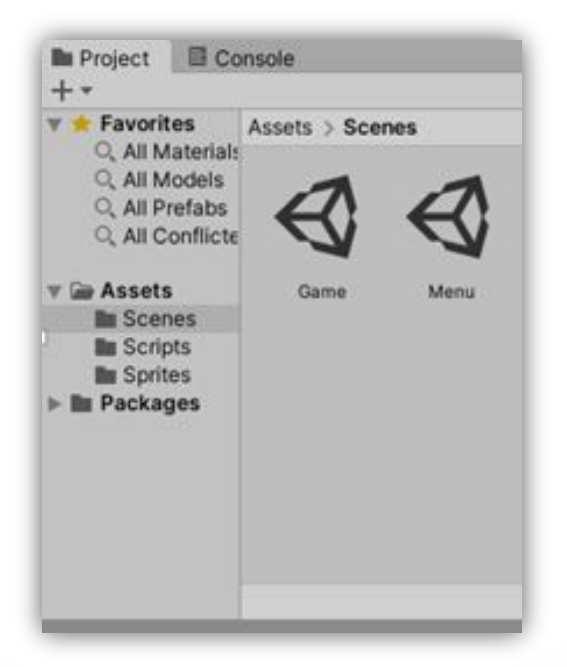

## 1.10 Экспорт игры

Для экспорта игры из Unity, были выбраны сцены, которые будут скомпилированы. Также настроены параметры сборки проекта, при которых будет запускаться и работать игра: Windows начиная с 7 и выше (8, 9 и 10 только  $64 - x$  bit) и Mac OS.

![](_page_18_Picture_21.jpeg)

## 1.11 Тестирование игры

В ходе тестирования игры, были рассмотрены два типа тестирования:

- Функциональное тестирование.
- Тестирование на совместимость.

## 1.12 Адаптация игры

Проведена адаптация интерфейса программы для поддержки широкого спектра различных разрешений экрана, с помощью привязок в панели Screen Size.

![](_page_20_Picture_13.jpeg)

## Вывод

В данной главе был описан процесс разработки игры «Пазлы», тестирования и адаптации.

Было поэтапное описание процесса разработки игры. Игра была адаптирована под разные расширения экрана. В ходе проверки игра была протестирована на компьютерах с процессорами различных фирм, экранами разного разрешения и разными видеокартами.

## Заключение

В ходе реализации выпускной квалификационной работы было выполнено несколько поставленных задач:

- Проанализировать источники по теме исследования.
- Провести сравнительный анализ платформ для разработки компьютерных игр.
- Разработать структуру и дизайн логической игры «Пазлы».
- Разработать логическую игру «Пазлы» на платформе Unity для МБДОУ детский сад №5 г. Лукоянов.
- Протестировать и адаптировать логическую игру.

Проделана большая работа с анализированием источников по разработке игр, заканчивая тестированием и адаптацией готового программного продукта. Безусловно это бесценный опыт в получении теоретических знаний и практических навыков, который понадобится для будущей профессии.

В результате была разработана логическая игра «Пазлы» для МБДОУ детский сад №5 г. Лукоянов.